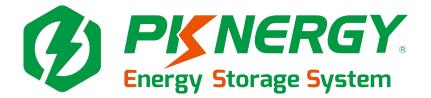

# **User** manual

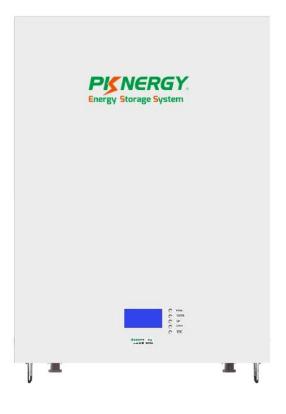

SHENZHEN PKNERGY ENERGY CO.,LTD E-mail: sales@pknergy.com Website: http://www.pknergy.com

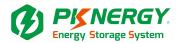

# **Table of Contents**

| 1. Introduction                                      | 4  |
|------------------------------------------------------|----|
| 2. Safety Warning                                    | 4  |
| 3. Function interface description                    | 4  |
| 4. Installation the tool                             | 5  |
| 5. Mounting the PACK                                 | 6  |
| 6. Parallel machine connection                       | 9  |
| 7. LCD screen display                                | 10 |
| 8. Connection mode for communication                 | 11 |
| 9. RS485/CAN Interface definition                    | 11 |
| 10. Parallel interface                               | 12 |
| 11. BMS RS232 communication instructions             | 12 |
| 12. Dip switch                                       | 19 |
| 13. Host computer communicationa ddress code setting | 20 |
|                                                      |    |

#### SHENZHEN PKNERGY ENERGY CO.,LTD

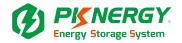

# 1. Introduction

The Energy storage pack is an essential component of the photovoltaic power generation system. It can provide electricity for the connected load, and it can also store photovoltaic solar modules, fuel generators, or wind energy generators by charging the remaining energy in case of emergency. When the sun goes down, energy demand is high, or there is a power outage, you can use the energy stored in the system to meet your energy needs at no additional cost. In addition, the energy storage Pack can help you achieve energy self-consumption and ultimately achieve the goal of energy independence.

According to different power conditions, the energy storage PACK can output power during peak power consumption, and can also store energy during low power consumption. Therefore, when connecting the matching photovoltaic modules or inverter arrays, external equipment is required to match the energy storage the working parameters of the pack to achieve the highest operating efficiency. For a simple diagram of a typical energy storage system.

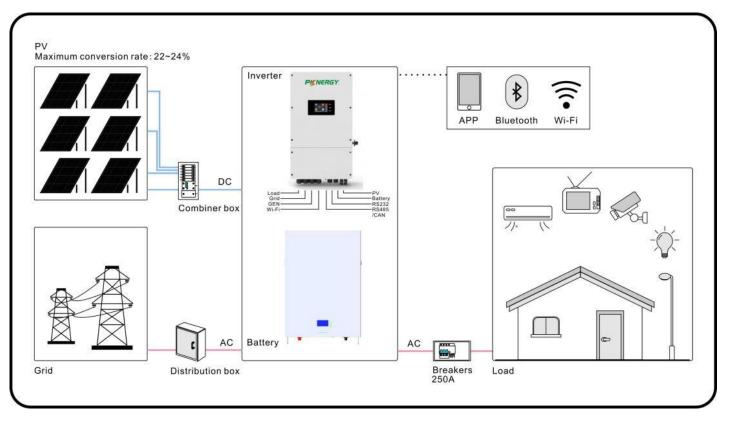

# 2. Safety Warning

It is very important and necessary to read the user manual carefully before

Installing or using the battery. Failure to follow any of the instructions or warnings in this document can result in electrical shock, serious injury, death, or may damage the battery and the whole system.

• If the battery is stored for a long time, it is requirement that they are charged every three to six months, and the SOC should be no less than 80%, after fully discharging, The battery needs to be recharged within 12 hours.

#### SHENZHEN PKNERGY ENERGY CO., LTD

## **PKNERGY** Energy Storage System

- •Do not expose cable outside;Do not use cleaning solvents to clean the battery.
- •All battery terminals must be disconnected before maintenance.
- •Do not expose the battery to flammable or harsh chemicals or vapors.
- •Do not paint any part of the battery, include any internal or external components.
- •Do not connect battery with PV solar wiring directly.
- •Any foreign object is prohibited to be inserted into any part of the battery.

•After unpacking, please check the battery and pack list first, if the battery is damaged or spare parts are missing, Please contact the dealer.

•Before installation, be sure to cut off the grid power and make sure the battery is in the turned-off mode;

•Wiring must be correct, do not mix-connect the positive and negative cables, and ensure no short circuit with the external device;

- •It is prohibited to connect the battery with AC power directly;
- •The BMS in the battery is designed for 24VDC/48VDC, DO NOT connect battery in series;
- •It is prohibited to connect the battery with different type of battery;

•Please ensure the electrical parameters of battery system are compatible to inverter;

•Keep the battery away from fire or water.

•Our company will not bear any warranty claims for direct or indirect damage caused by violation of the above items.

| No. | Description     | Silk-screen       | 13                  |
|-----|-----------------|-------------------|---------------------|
| 1   | Output terminal | +                 |                     |
| 2   | Output terminal | -                 |                     |
| 3   | Reset button    | RST               | ONOF                |
| 4   | RS485/CAN       | ADS               |                     |
| 5   | Dry port        | DRY CONTACT       |                     |
| 6   | CAN bus Port    | CAN               |                     |
| 7   | RS485A Port     | RS485A            |                     |
| 8   | RS232 Port      | RS232             |                     |
| 9   | RS485B Port     | RS485B/RS485B     |                     |
| 10  | LED indicate    | RUN               |                     |
| 11  | LED indicate    | ALM               | 3 4 5 6 7 8 9 15 16 |
| 12  | LED indicate    | CAPACITY          |                     |
| 13  | LCD             |                   |                     |
| 14  | LCD             | MEUN/Enter/UP/ESC |                     |
| 15  | E-Switch        | ON/OFF            |                     |
| 16  | Bracket         |                   |                     |
| 17  | Handle          |                   |                     |

# 3. Function interface description

#### SHENZHEN PKNERGY ENERGY CO., LTD

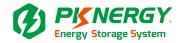

# 4. Installation the tool

Personal protective equipment:

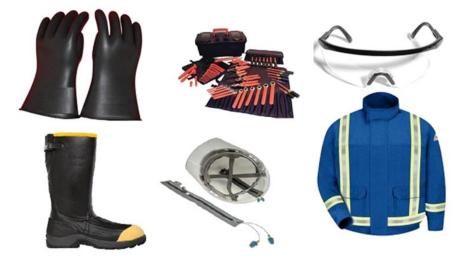

#### Necessary installation tools

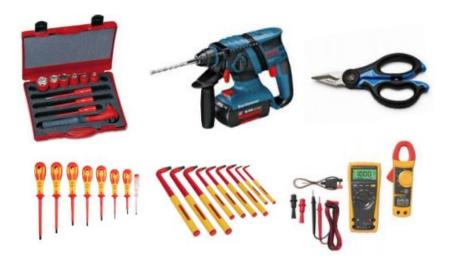

#### SHENZHEN PKNERGY ENERGY CO., LTD

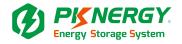

# 5. Mounting the PACK

Material preparation:

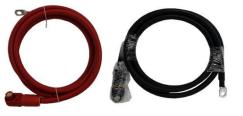

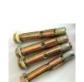

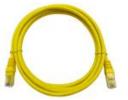

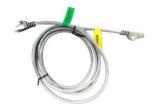

Output line

Screw

Parallel communication

lineInverter communication line

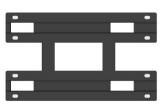

Mounting brackets

Step 1:

Choose suitable firm wall with thickness greater than 100mm.

Use the mounting frame as a template, mark the hole position.

Drill 8 holes according to the hole position, it is ø10 with depth 80mm.

Hammer the M10 screws to the above holes, and screw the nut.

Raise the battery to slightly above the hook, while maintaining the battery balance.

Secure the battery to the wall through a hook.

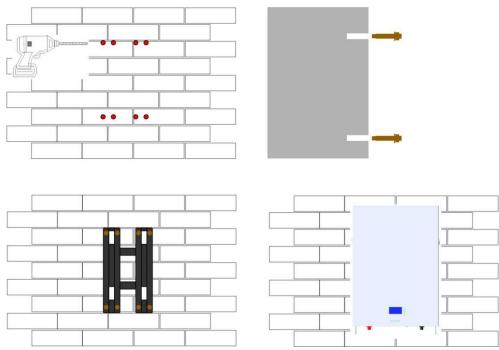

A falling device can cause serious or even fatal damage: never install the battery on the hook screw unless you ensure that the hook screws are firmly installed on the wall and after a thorough inspection.

#### SHENZHEN PKNERGY ENERGY CO., LTD

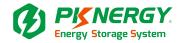

Step 2:

Parallel use of battery:

When the battery needs to be used in parallel, the maximum connection is 16 units, but we recommend using 2-4 units according to the application, please select the appropriate accessories:

The positive/negative electrode of each battery is directly converging at the battery input end of the inverter.

The two batteries should be connected in parallel first. The battery near the inverter is the main output and connected to the battery input terminal of the inverter. The wire required for the confluence is not included in the standard package.

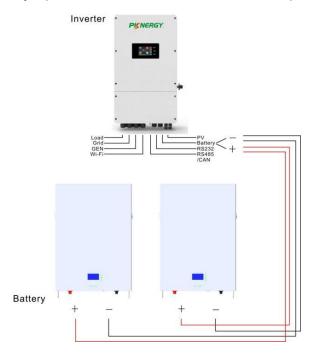

More than 3 batteries in parallel require the use of an additional bus box not included in the standard package:

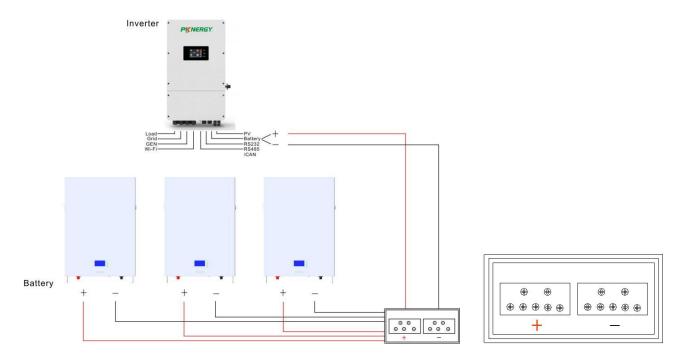

#### SHENZHEN PKNERGY ENERGY CO., LTD

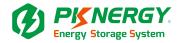

Step 3: The battery is connected to the inverter

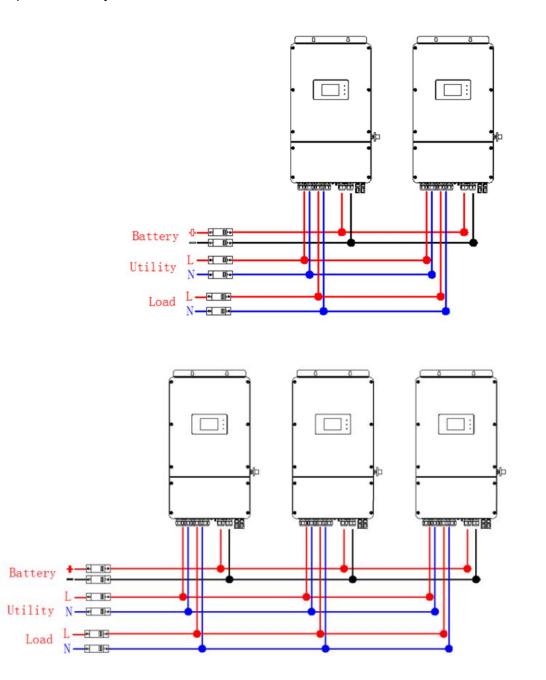

#### SHENZHEN PKNERGY ENERGY CO., LTD

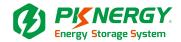

# 6. LED working status

| SYS status | Abnormal event                                                                   | ON/<br>OFF | RUN        | ALM | Capacity LED                      |     |        |     |     |          | Description                                                 |  |
|------------|----------------------------------------------------------------------------------|------------|------------|-----|-----------------------------------|-----|--------|-----|-----|----------|-------------------------------------------------------------|--|
|            |                                                                                  |            |            |     |                                   |     |        |     |     | ۲        |                                                             |  |
| Shutdown   | Dormancy                                                                         | OFF        | OFF        | OFF | OFF                               | OFF | OFF    | OFF | OFF | OFF      | /                                                           |  |
| Standby    | Normal                                                                           | ON         | Flash<br>1 | ON  |                                   |     |        |     |     | Dormancy |                                                             |  |
| Standby    | Warning                                                                          | ON         | Flash<br>1 |     | Accord                            |     | зараси |     |     |          | Module low voltage                                          |  |
|            | Normal                                                                           | ON         | ON         | OFF | According to the highest capacity |     |        |     |     |          | ALM does not flicker                                        |  |
| Charge     | Warning ON ON Flash<br>3                                                         |            |            |     |                                   |     |        |     |     |          |                                                             |  |
| Unarge     | Over Voltage Protection                                                          | ON         | ON         | OFF | ON                                | ON  | ON     | ON  | ON  | ON       | There is no mains power, and the indicator turns to standby |  |
|            | Over current Temperature<br>Protection                                           | ON         | OFF        | ON  | OFF                               | OFF | OFF    | OFF | OFF | OFF      | Stop charging                                               |  |
|            | Normal                                                                           | ON         | Flash<br>3 | OFF |                                   |     |        |     |     |          | /                                                           |  |
|            | Warning                                                                          | ON         | Flash<br>3 |     | According to capacity indicator   |     |        |     |     | /        |                                                             |  |
| Discharge  | Under Voltage<br>Protection                                                      | ON         | OFF        | OFF | OFF                               | OFF | OFF    | OFF | OFF | OFF      | Stop discharging                                            |  |
|            | Over current<br>Short circuit<br>Temperature<br>Reverse connection<br>Protection | ON         | OFF        | ON  | OFF                               | OFF | OFF    | OFF | OFF | OFF      | Stop discharging                                            |  |

| Flash mode | ON    | OFF   |  |  |
|------------|-------|-------|--|--|
| Flash1     | 0.25s | 3.75s |  |  |
| Flash2     | 0.5s  | 0.5s  |  |  |
| Flash3     | 0.5s  | 1.5s  |  |  |

#### SHENZHEN PKNERGY ENERGY CO., LTD

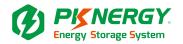

# 7. LCD screen display

① Display rendering

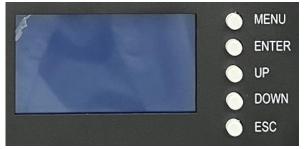

#### ② Main menu page

After BMS is activated, will show the welcome screen, press the "MENU" button to enter the main menu page. As shown in the figure below:

| Welcome To Use | ≫Analog Info≫                 |  |  |
|----------------|-------------------------------|--|--|
| Smart BMS      | BMS Status≫                   |  |  |
| Press MENU Key | Para Setting≫<br>Sys Setting≫ |  |  |

#### ③ Battery parameters page

When the cursor" » "is point to "Battery Parameters Acquisition" press "ENTER" key will enter the page of "Battery Parameters Acquisition" As shown in the figure below:

| <pre>&gt; PackV: 53.22 V<br/>Im: 0.00 A<br/>Temperature&gt;<br/>Cell Voltage&gt;</pre> | T1: 26.1℃<br>T2: 26.2℃<br>T3: 26.6℃<br>T4: 26.2℃ | PCB_T: 27.4°C<br>ENV_T: 27.4°C                                                                          |
|----------------------------------------------------------------------------------------|--------------------------------------------------|----------------------------------------------------------------------------------------------------|
| Cell01: 3333 mV<br>Cell02: 3333 mV<br>Cell03: 3331 mV<br>Cell04: 3329 mV               | ≫CellCapacity≫                                   | SOC:         0.00 %           FCC:         50.0AH           Rm :         0.0AH           CC :         0 |

When the cursor "» "is point to"Battery Status" press "ENTER" key will enter the page of "Battery Status", As shown in the figure below:

| ≫ Status: Idle<br>Record≫<br>BMS Status≫       | ≫ OVP: 0                | > UV : N<br>UVP: N<br>OC: N<br>OCP: N                 |
|------------------------------------------------|-------------------------|-------------------------------------------------------|
| <pre> &gt; SCP: 00/UTP: 00CP: 0UVP: 7 </pre>   | ≫ SCP: N<br>—Failure: N | <pre>&gt;OT : N<br/>OTP: N<br/>OV: N<br/>OVP: N</pre> |
| Non-production<br>manufacturer can<br>not use. | Baud rate:9600          |                                                       |

#### SHENZHEN PKNERGY ENERGY CO.,LTD

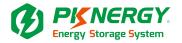

#### **Parameter Settings**

Screen can not set parameters Baud Rate:9600 ,Can not be set.

Key description

①SW1----MENU,SW2----ENTER,SW3----UP,SW4----DOWN, SW5----ESC.

②Each item is "》"or"--"as a beginning, among them"》"shows the current cursor position, press "UP" or

"DOWN" key can move the cursor position; with" "end of the project, the content of the said project has not shown, press "ENTER" key can enter the corresponding page

corresponding page.

③Press "ESC" key can be returned at the next higher level directory; In any position, press" MENU" key can return to the main menu page.

④when BMS inter sleep mode, press any key, can activate the screen.

Inter standby mode , with no keystrokes 1 minutes later, LCD will enter Shutdown mode press any key, screen can be activated.

# 8. Connection mode for communication

RS485 interface for communication with upper computer; With CAN interface, CAN carry out multi-machine parallel communication.(RS485 baud rate 19200, CAN baud rate 500K)

When the host (the dialing address 1, 2, 3 and is OFF) CAN communicates only with the inverter, when

the code 6 is on, it can support the pylontech protocol, the code 5 and 6 are on, it supports the Guerrero watt protocol.

# 9. RS485/CAN Interface definition

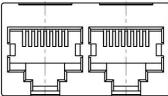

#### **RS485 and CAN**

| RS485 | (8P8C)     | CAN(8P8C)     |            |  |  |  |
|-------|------------|---------------|------------|--|--|--|
| DJ45  | illustrate | DJ45          | illustrate |  |  |  |
| 1、8   | RS485-B    | 9、10、11、14、16 | NC         |  |  |  |
| 2、7   | RS485-A    | 12            | CANL       |  |  |  |
| 3、6   | GND        | 13            | CANH       |  |  |  |
| 4、5   | NC         | 15            | GND        |  |  |  |

#### SHENZHEN PKNERGY ENERGY CO., LTD

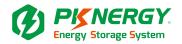

# 10. Parallel interface

BMS battery packs communicate in parallel via RS485 bus, and can also communicate with devices with RS485 bus, while RS232 interface realizes communication with PC or other intelligent terminals, human-computer interaction RS485 bus parallel connection of any battery pack information, multi-machine parallel bus interface See the figure

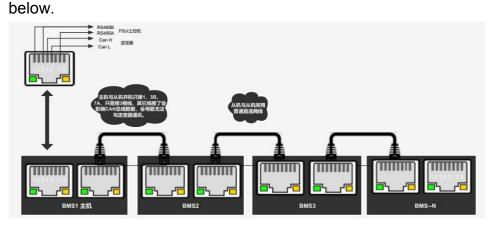

# 11. BMS RS232 communication instructions

The BMS can communicate with the host computer through the RS232 interface, so that the host computer can monitor and set various information of the battery, including battery voltage, current, temperature, status and battery production information, etc., and the default baud rate is 9600bps. Operation instructions:

- 11.1 Accessories
- 11.2 Accessories introduced
- 11.3 Fitting installation steps
- 11.4 BMS software installation steps
- 11.5 Introduction to the functions of the host computer
- 11.6 Debugging steps of the host computer
- 11.7 Other settings

#### SHENZHEN PKNERGY ENERGY CO., LTD

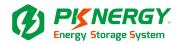

#### 11.1 Accessories

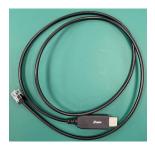

USB to RJ12 crystal head

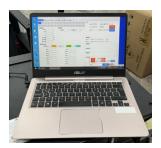

Computer (upper computer)

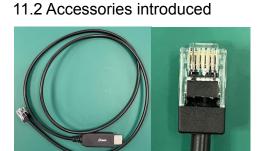

#### RJ12 The order of the lines:

| RS232 (RJ12 6P6C)<br>RJ12 |     |  |  |  |  |  |  |
|---------------------------|-----|--|--|--|--|--|--|
| 1, 5, 6 NC                |     |  |  |  |  |  |  |
| 2                         | GND |  |  |  |  |  |  |
| 3                         | RX  |  |  |  |  |  |  |
| 4                         | TX  |  |  |  |  |  |  |

#### Where to buy: Brand: DTECH

(https://item.m.jd.com/product/100056943642.html?utm\_source=iosapp&utm\_medium=appshare&utm\_campaign=t\_335139774&utm\_term=CopyURL&ad\_od=share&gx=RnAonS8DazLah8IR 5Q&gxd=RnAoy29eOzbfn8pDqYRzDLdkRBFs44NA603gijT5SyWCqjx-no1rDykVnXRAWV8)

#### SHENZHEN PKNERGY ENERGY CO., LTD

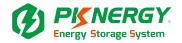

#### 11.3 Fitting installation steps

\* The USB to RJ12 crystal head cable is integrated, and you only need to communicate with the seller about the RJ12 wiring sequence.

\* After the USB is connected to the computer, the program will be installed automatically, and it will be displayed in My Computer - Device Manager-Ports:Prolific PL2303GC USB Serial COM Port (COM\*\*). \* COM\*\*:It will be automatically sorted according to the number of USB installations on my computer.

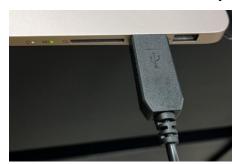

Plug in the USB port of your computer

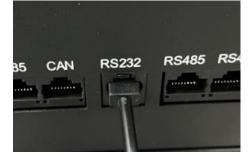

RJ12 is connected to the battery RS232

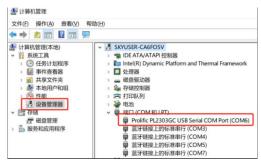

Automatic installer

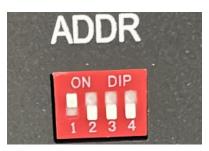

Battery DIP setting: 1: NO, 2: OFF, 3: OFF, 4: OFF

#### 11.4 BMS software installation steps

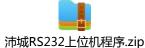

#### SHENZHEN PKNERGY ENERGY CO., LTD

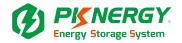

#### Host computer program software

#### Installation Steps:

①unpack 解压到当前文件夹(X)
 ②Double-click the application

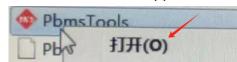

#### ③Start the program (No login required):

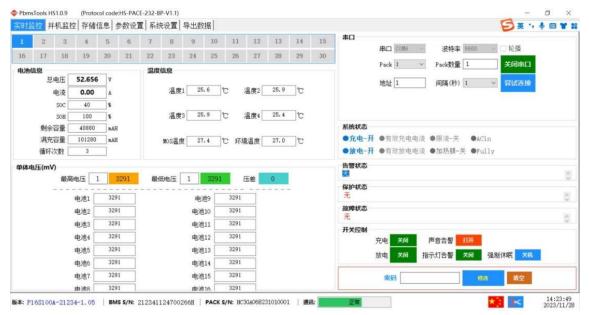

- 11.5 Introduction to the functions of the host computer
- ① Realtime Monitoring
- 2 Mu1ti Monitoring
- ③ Memory Info.
- ④ Parameter Setting
- ⑤ System Config
- 6 Export Datas

#### 11.6 Debugging steps of the host computer

① Modify the language

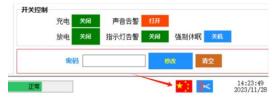

#### SHENZHEN PKNERGY ENERGY CO., LTD

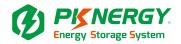

| alt    | ime H  | onitorin | Multi  | Moni | toring | Nemc | ry Info. | Par   | ameter | Settin | ng S | ystem | Config. | Export | t Datas                                         |
|--------|--------|----------|--------|------|--------|------|----------|-------|--------|--------|------|-------|---------|--------|-------------------------------------------------|
| 1      | 2      | 3        | 4      | 5    | 6      | 7    | 8        | 9     | 10     | 11     | 12   | 13    | 14      | 15     | Serial Port                                     |
| 16     | 17     | 18       | 19     | 20   | 21     | 22   | 23       | 24    | 25     | 26     | 27   | 28    | 29      | 30     | Port COM6 😪 Baud Rate 9600 😪 Auto               |
| ack    | Infor  | mation   |        |      |        | Tem  | perature | _     |        |        |      |       |         |        | Pack 1 V Pack Qty 1 Close                       |
|        | Pack   | Voltage  | 52.65  | 5 V  |        |      |          |       |        |        |      |       |         |        | ADDR 1 Interval (S 1 Try                        |
|        | Pack   | Current  | 0.00   | A    |        |      | Tcell 1  | 25.   | 6 2    | Tcell  | . 2  | 25.9  | C       |        |                                                 |
|        |        | SOC      | 40     | \$   |        |      |          |       |        |        |      |       |         |        |                                                 |
|        |        | SOH      | 100    | %    |        |      | Tcell 3  | 26.   | 0 2    | Tcell  | 4    | 25.4  | C       |        |                                                 |
| R      | emain  | Capacity | 40880  | лA   | н      |      |          |       |        |        |      |       |         |        | System Status                                   |
|        | FullO  | Capacity | 101280 | nA   | н      |      | MOS_T    | 27.   | 4 2    | ENV    | _т[  | 27.0  | C       |        | <b>CHARGING-ON</b> CHARGING CHG-LIMIT-OFF CACin |
| 1      | Batter | y Cycle  | 3      |      |        |      | L        |       | 423    |        |      |       | 10000   |        | ●DISCHARGING-ON ●DISCHARGING ●HEATER-OFF ●Fully |
| Cell V | oltag  | e(mV)    |        | -    | _      |      |          |       |        |        |      |       |         |        | Alarm Status                                    |
|        |        | MaxVol   | t 1    | 329  | 1      | MinV | olt 7    | 3     | 290    | Volt   | Diff | 1     |         |        | None Protect Status                             |
|        |        | Vcel     |        | 3291 |        |      |          | Vcel  |        | 3291   |      |       |         |        | None                                            |
|        |        |          |        | 3291 | _      |      |          |       |        | 3291   | -    |       |         |        | Fault Status                                    |
|        |        | Vce.     | -      | 3291 | _      |      |          | Vcell | -      | 3291   | _    |       |         |        | None                                            |
|        |        | Vcel     | _      |      |        |      |          | Vcell |        |        |      |       |         |        | Switch Control                                  |
|        |        | Vce.     | _      | 3291 |        |      |          | Vcel] | _      | 3291   |      |       |         |        | CHG Circuit Close Sound Alarm Open              |
|        |        | Vcel     | 15     | 3291 |        |      |          | Vcell | . 13   | 3291   |      |       |         |        | DSG Circuit Close LED Alarm Close Shutdown Off  |
|        |        | Vce.     | 16     | 3291 |        |      |          | Vcell | . 14   | 3291   |      |       |         |        |                                                 |
|        |        | Vce.     | 17     | 3290 |        |      |          | Vcell | . 15   | 3291   |      |       |         |        | Password Change Clear                           |
|        |        | Vce      | 18     | 3291 |        |      |          | Vcell | 16     | 3291   |      |       |         |        |                                                 |

② Set up Port (Click Try to automatically query COM\*\*)

| Serial Port |     |      |    |             |        |       |
|-------------|-----|------|----|-------------|--------|-------|
| P           | ort | COM6 | ×. | Baud Rate   | 9600 ~ | Auto  |
| P           | ack | 1    | ~  | Pack Qty    | 1      | Close |
| A           | DDR | 1    |    | Interval(S) | 1 ~    | Try   |

#### ③ Set up Baud Rate (Set 9600)

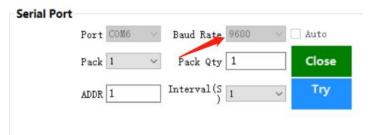

- ④ Set up Try (Nothing else is required)
- ⑤ The state after the communication (At the very bottom)

| VER: P16S100A-21234-1.05 | BMS S/N: 212341124700266H | PACK S/N: HC3GA068231010001 | COMM: | Normal |
|--------------------------|---------------------------|-----------------------------|-------|--------|

#### SHENZHEN PKNERGY ENERGY CO., LTD

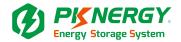

### ⑥ Click Parameter Setting

| Realtime Monitoring Multi | Monitoring    | emory Info. Parameter Sett             | ing System Con: | fig. Export Datas           |        | S #                     | *, 🌵 🖽 🖬            |
|---------------------------|---------------|----------------------------------------|-----------------|-----------------------------|--------|-------------------------|---------------------|
| Cell OV Alarm(V)          | ~             | Pack OV Alarm(V)                       | E               | Cell UV Alarm(V)            |        | Pack UV Alarm(V)        | ~                   |
| Cell OV Protect(V)        | ~             | Pack OV Protect(V)                     | ~               | Cell UV Protect(V)          | ~      | Pack UV Protect(V)      | ~                   |
| Cell OVP Release(V)       | ~             | Pack OVP Release(V)                    | ~               | Cell UVP Release(V)         | ~      | Pack UVP Release(V)     |                     |
| Cell OVP Delay Time(mS)   | ~             | Pack OVP Delay Time(mS)                | ~               | Cell UVP Delay Time(mS)     | ×      | Pack UVP Delay Time(mS) | N                   |
| CHG OC Alarm(A)           | ~             | CHG OT Alarm("C)                       | ~               | CHG UT Alarm('C)            |        | MOS OT Alarm('C)        |                     |
| CHG OC Frotect(A)         | ~             | CHG OT Protect("C)                     | ×               | CHG UT Protect("C)          | ~      | MOS OT Protect("C)      |                     |
| CHG OCP Delay Time(mS)    | ~             | CHG OTP Release("C)                    |                 | CMG UTP Release("C)         | ~      | MOS OTP Release("C)     |                     |
| DSG OC Alara (A)          |               | DSG OT Alarm("C)<br>DSG OT Protect("C) | ~               | DSG UT Alarm("C)            |        | ENV UT Alarn('C)        |                     |
| DSG OC 1 Protect(A)       |               | DSG OTP Release('C)                    | ~               | DSG VT Protect("C)          | ~      | ENV UT Protect("C)      |                     |
| DSG OCP 1 Delay Time(mS)  | ~             | Balance Threshold(V)                   |                 | DSG UTP Release(°C)         | ~      | ENV UTP Release("C)     |                     |
| DSG OC 2 Protect(A)       | ~             | Balance $\Delta V_{cell}(nV)$          | ×               | Pack FullCharge Voltage(V)  |        | ENV OT Alarm ('C)       |                     |
| DSG OCP 2 Delay Time(mS)  | ~             | Sleep Voell(V)                         | ~               | Pack FullCharge Current(mA) | ~      | ENV OT Protect("C)      |                     |
| SCP Delay Time(uS)        | ~             | Delay Time(min)                        | ~               | SOC Low Alarm(%)            | ~      | ENV OTP Release("C)     |                     |
| Rea                       | id All        | CLS Write All                          | Reset Se        | tting Import                | Export |                         |                     |
| ER: P16S100A-21234-1.05   | BMS S/N: 2123 | 41124700266H PACK S/N: HC3             |                 | COMM: Normal                |        |                         | 14:25:4<br>2023/11/ |

#### ⑦ Click Read All

| PbmsTools HS1.0.9 (Protocol | code:HS-PACE-23 | 2-BP-V1.1)                |               |                             |              |                                       | - 0 >    |
|-----------------------------|-----------------|---------------------------|---------------|-----------------------------|--------------|---------------------------------------|----------|
| Realtime Monitoring Multi   | Monitoring      | emory Info. Parameter Set | ting System C | onfig.   Export Datas       |              | e e e e e e e e e e e e e e e e e e e | ·, 🍦 🖽 ¥ |
| Cell OV Alarn(V)            | 3,60 🗸          | Pack OV Alarm(V)          | 57.60 🗸       | Cell UV Alarm(V)            | 2.80 🗸       | Pack UV Alarm(V)                      | 44.80    |
| Cell OV Protect(V)          | 3.65 🗸          | Pack OV Protect(V)        | 59.20 v       | Cell UV Protect(V)          | 2.70 🗸       | Pack UV Protect(V)                    | 43.20    |
| Cell OVP Release(V)         | 3.38 🗸          | Pack OVP Release(V)       | 54.00 🗸       | Cell UVP Release(V)         | 2.95 v       | Pack UVP Release(V)                   | 47.20    |
| Cell OVP Belay Time(mS)     | 1000 ~          | Pack OVP Delay Time(mS)   | 1000 ~        | Cell UVF Delay Time(mS)     | 1000 🗸       | Pack UVP Delay Time(mS)               | 1000     |
| CHG OC Alarn(A)             | 105 🗸           | CHG OT Alarm('C)          | 60 🔍          | CHG UT Alarm('C)            | 0 ~          | MOS OT Alars('C)                      | 90       |
| CHG OC Protect(A)           | 110 🗸           | CHG OT Frotect("C)        | 65 v          | CHG UT Protect("C)          | -5 ~         | MOS OT Protect("C)                    | 115      |
| CHG OCP Delay Time(mS)      | 1000 ~          | CHG OTP Release("C)       | <b>55</b> ~   | CHG UTP Release("C)         | 0 ~          | MOS OTP Release("C)                   | 85       |
|                             |                 | DSG OT Alarm('C)          | 65 v          | DSG UT Alara('C)            | -15 v        |                                       |          |
| DSG OC Alarm(A)             | 105 v           | DSG OT Protect("C)        | 70 🗸          |                             |              | ENV UT Alarm ("C)                     | -15      |
| ISG OC 1 Protect(A)         | 110 🗸           | DSG OTP Release("C)       | 60 ~          | DSG UT Protect("C)          | -20 ~        | ENV UT Protect("C)                    | -20      |
| DSG OCP 1 Delay Time(mS)    | 1000 🗸          | Balance Threshold(V)      | 3.50 🗸        | DSG UTP Release("C)         | <b>-15</b> ~ | ENV UTP Release("C)                   | -15      |
| DSG OC 2 Protect(A)         | 150 🗸           | Balance AVcell(mV)        | 30 ~          | Pack FullCharge Voltage(V)  | 56.00 v      | ENV OT Al arm ('C)                    | 65       |
| DSG OCP 2 Delay Time(nS)    | 100 ~           | Sleep Vcell(V)            | 3.15 🗸        | Fack FullCharge Current(sA) | 2000 ~       | ENV OI Alarm(C)                       | 75       |
| SCP Delay Time(uS)          | 300 ~           | Delay Time(min)           | 5 v           | SOC Low Alarm (%)           | 5 v          | ENV OTP Release("C)                   | 65       |

#### SHENZHEN PKNERGY ENERGY CO., LTD

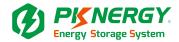

#### ⑧ Click What needs to be modified

| Cell OV Alarm(V)        | 3.55 🗸 |
|-------------------------|--------|
| Cell OV Protect(V)      | 3.60 ~ |
| Cell OVP Release(V)     | 3.38 🗸 |
| Cell OVP Delay Time(mS) | 1000 ~ |

#### 9 Click Write All

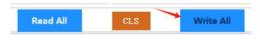

#### 10 Complete the setup

#### 11.7 Other settings System Config:

| ealtime Monitoring Multi Monitoring Nemory Info. Par | Setting System Config. Export Datas 🔁 🛱 😘 🌵 🕮 👕 |
|------------------------------------------------------|-------------------------------------------------|
| Voltage(mV)                                          | Capacity(mAH)                                   |
| Vref Calibration                                     | DesignCapacity                                  |
| Pack Voltage Calibration                             | RemainCapacity                                  |
| Current(mA)                                          | FullCapacity                                    |
| CHC Current Calibration Re                           | Read Write                                      |
| Zero Current Calibration Re                          | Battery Cycle Setting                           |
| DSG Current<br>(1000-60000mA) Calibration Re         | Battery Cycle 0 🗘 Setting                       |
| Cell Number Setting                                  | Inverter protocol                               |
| Cell Number V Setting                                | 密码:                                             |
| CHG Current Setting                                  | CAN Protocol 🗸                                  |
| Cho current setting                                  | RS485 Protocol 🗸                                |
| Start Current(A) - Setting R                         | Туре                                            |
|                                                      | Read Write                                      |
| Gap Charge Setting                                   | Manufacture Information                         |
| Gap Charge Threshold 🛛 🕓 Set                         |                                                 |
|                                                      | □ Clear text box after writing                  |
|                                                      | □ no-repeat BMS S/N 20 ~ Write                  |
|                                                      |                                                 |
| R: P16S100A-21234-1, 05   BMS S/N: 212341124700266H  | : HC3GA068231010001 COMM: Normal 14:26:3        |

#### SHENZHEN PKNERGY ENERGY CO., LTD

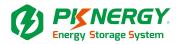

① Inverter protocol:

|       | 密码:      |                    |   |
|-------|----------|--------------------|---|
| CAN   | Protocol | PYLON_CAN (德业_CAN) | v |
| RS485 | Protocol | PYLON_485(德业_485)  | ~ |
|       | Type     | Manual             | ~ |

② Inverter protocol selection:

| Inverter protocol    |           |                                                                                 |   |      |
|----------------------|-----------|---------------------------------------------------------------------------------|---|------|
|                      | 密码:       |                                                                                 |   |      |
| CAN                  | Protocol  | PYLON_CAN(德业_CAN)                                                               | ~ |      |
| RS485                | Protocol  | PACE CAN                                                                        |   |      |
|                      | Type      | PYLON CAN (徳业 CAN)<br>GROWATT_CAN<br>Victron_CAN<br>SE_CAN<br>鹏程_CAN<br>SRD CAN |   |      |
| Manufacture Informa  | ation     | SMA_CAN<br>GOODWE_CAN                                                           |   |      |
| □ Clear text box aft | er writin | Studer_CAN<br>Sofar_CAN<br>PV CAN                                               |   |      |
| no-repeat BM         | IS S/N    | JL_CAN<br>TBB_CAN<br>Aifu CAN                                                   |   | 20 ~ |
| -                    | · · · · [ |                                                                                 | _ |      |

③ Click Read The setup is complete.

# 12. Dip switch

#### Switch setting

In the multi-machine parallel communication operation, you need to configure the DIP address of each

ON

PACK first. The DIP code adopts the BCD code format, the address of 0 is defined as (black dot is OFF state, blank is ON state, thesa me below),

address 1 address 2 address 2 address 2

#### SHENZHEN PKNERGY ENERGY CO., LTD

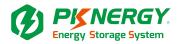

#### **Slave Setting (Tablel)**

| Addr |     | Description |     |     |             |
|------|-----|-------------|-----|-----|-------------|
| Addi | #1  | #2          | #3  | #4  | Description |
| 0    | OFF | OFF         | OFF | OFF | PackO       |
| 1    | ON  | OFF         | OFF | OFF | Pack1       |
| 2    | OFF | ON          | OFF | OFF | Pack2       |
| 3    | ON  | ON          | OFF | OFF | Pack3       |
| 4    | OFF | OFF         | ON  | OFF | Pack4       |
| 5    | ON  | OFF         | ON  | OFF | Pack5       |
| 6    | OFF | ON          | ON  | OFF | Pack6       |
| 7    | ON  | ON          | ON  | OFF | Pack7       |
| 8    | OFF | OFF         | OFF | ON  | Pack8       |
| 9    | ON  | OFF         | OFF | ON  | Pack9       |
| 10   | OFF | ON          | OFF | ON  | Pack10      |
| 11   | ON  | ON          | OFF | ON  | Pack11      |
| 12   | OFF | OFF         | ON  | ON  | Pack12      |
| 13   | ON  | OFF         | ON  | ON  | Pack13      |
| 14   | OFF | ON          | ON  | ON  | Pack14      |
| 15   | ON  | ON          | ON  | ON  | Pack15      |

BAT1-M M-Master S-Slave Ŭ - Ľ ON DIP ON DEP ON OF ON DIP ON DIP ON DIP ON DP Î ON OF ON OF ON DP 

#### 13. Host computer communicationa ddress code setting

Communication Input the current master or slave code system to be communicated in the system parameters of the host computer, and the communication can be detected and communicated. The BMS is configured in stand-alone working mode, and the DIP address can be any address; The BMS is configured in cascading working mode, and the DIP address is selected from 0 to 15 for different addresses.

#### SHENZHEN PKNERGY ENERGY CO., LTD

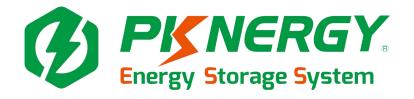

SHENZHEN PKNERGY ENERGY CO.,LTD Address: 9th Floor,Block B,Hongrongyuan North Station Center No. 32, Mintar ing Road, Longhua District,Shenzhen China. E-mail: sales@pknergy.com Website: http://www.pknergy.com